## **TUTORIAL DE INSCRIÇÃO<br>AVA - EaD para Você**

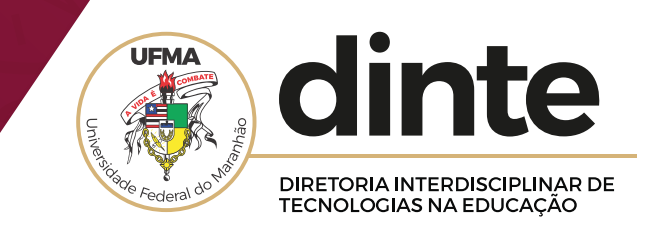

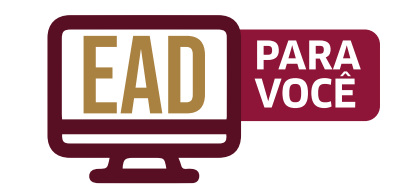

Para iniciar, preencha todos os campos com seus dados.

No primeiro, insira a sua **MATRÍCULA SIAPE**. Os numerais **0** no início são anulados. Exemplo: Se a sua for **009999**, insira **9999**.

No segundo, coloque a senha padrão **Ufma2020**.

Após isso, você poderá inserir uma senha de sua preferência.

OBS: Não esqueça de confirmar se os dados estão corretos antes de clicar em **ACESSAR**.

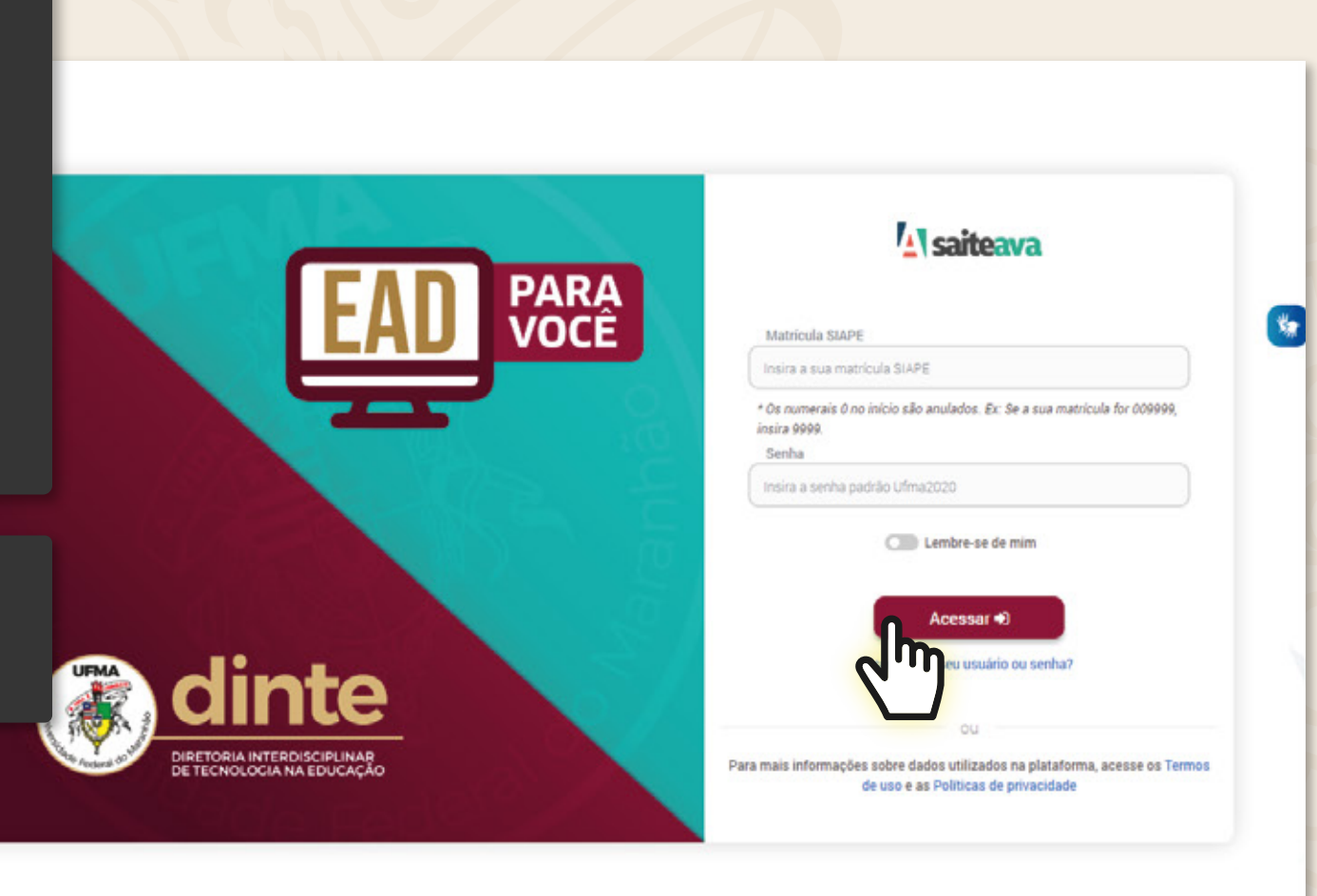

Após a confirmação, você será redirecionado à página do seu **PAINEL DE CURSOS**.

Em seguida, para acessar a página de cursos, clique em **CURSOS DISPONÍVEIS**.

Escolha um ou mais cursos de seu interesse. Após a seleção, serão apresentadas as principais informações.

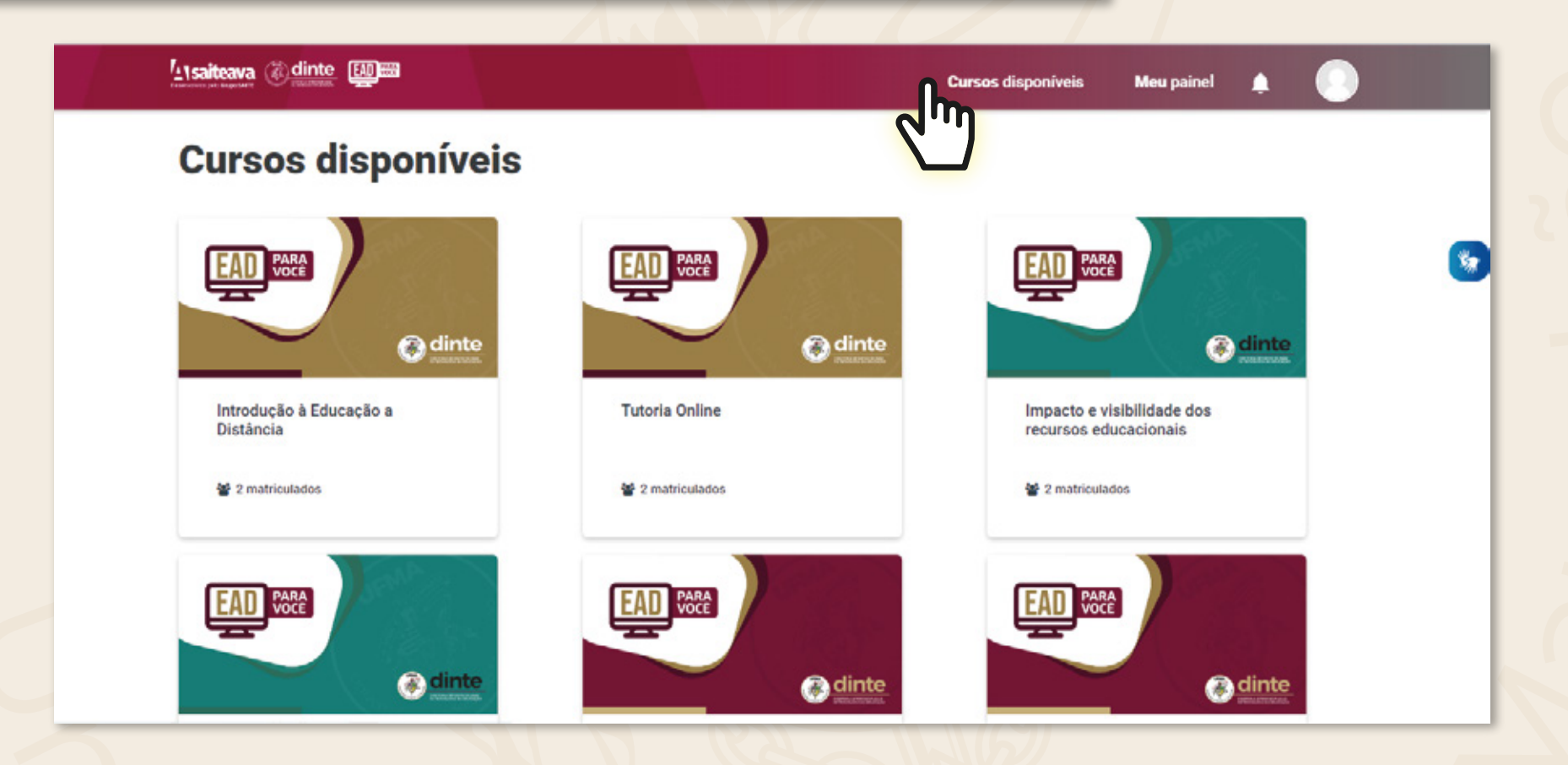

É importante que você leia atentamente cada item!

Para realizar a sua matrícula no curso, clique em **MATRICULE-SE**.

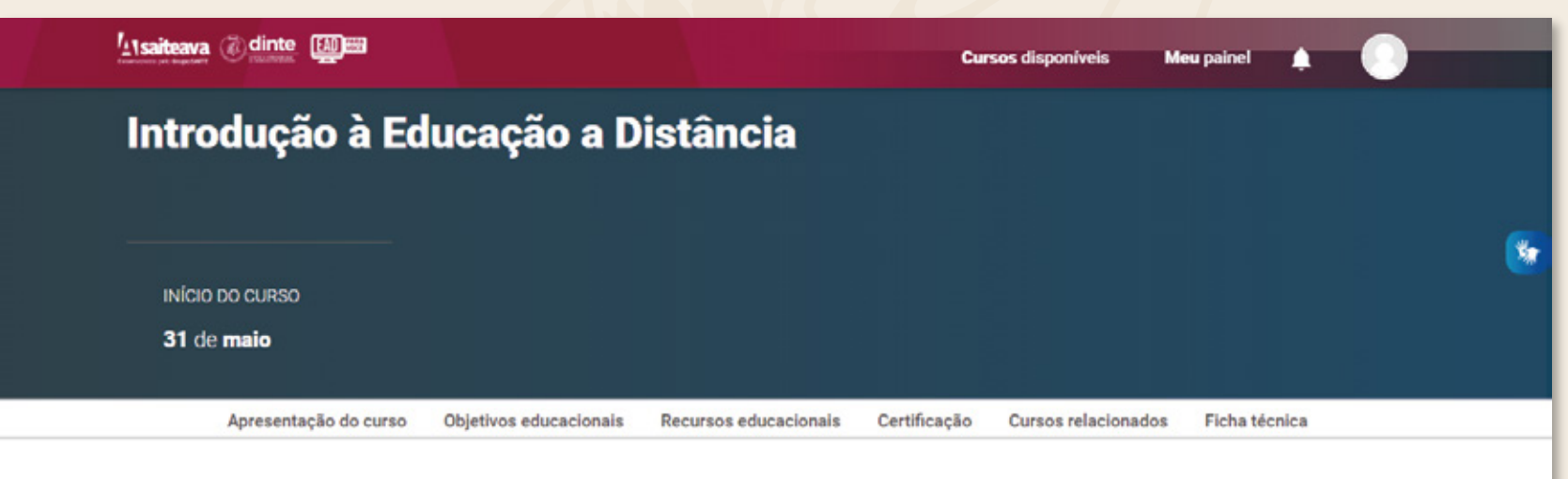

## Apresentação do curso

O curso Introdução à Educação a Distância é composto por três módulos: Fundamentos da EaD; Processo de interação em EaD; e Ambiente Virtual de Aprendizagem (AVA). Este curso tem como objetivo familiarizar o aluno com a EaD, apresentando um conteúdo introdutório sobre o processo de construção da educação à distância no Brasil, assim como as definições, as características e as vantagens da EaD, de modo a compreender os processos de interação na EaD, possibilitados pelas mídias e ferramentas tecnológicas, além de apresentar as ferramentas do AVA e de demostrar como este pode auxiliar a interação em EaD.

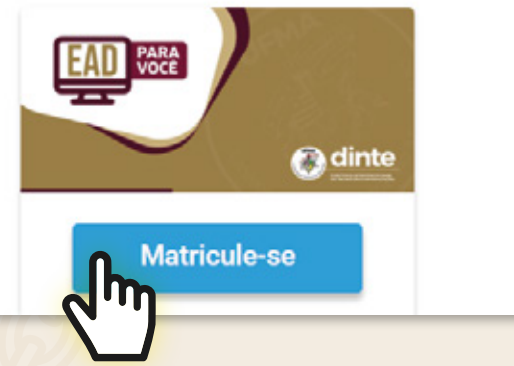

Após realizar sua inscrição nos cursos desejados, você terá acesso a todas as ofertas em que esteja matriculado, a qualquer momento, em seu **PAINEL DE CURSOS**.

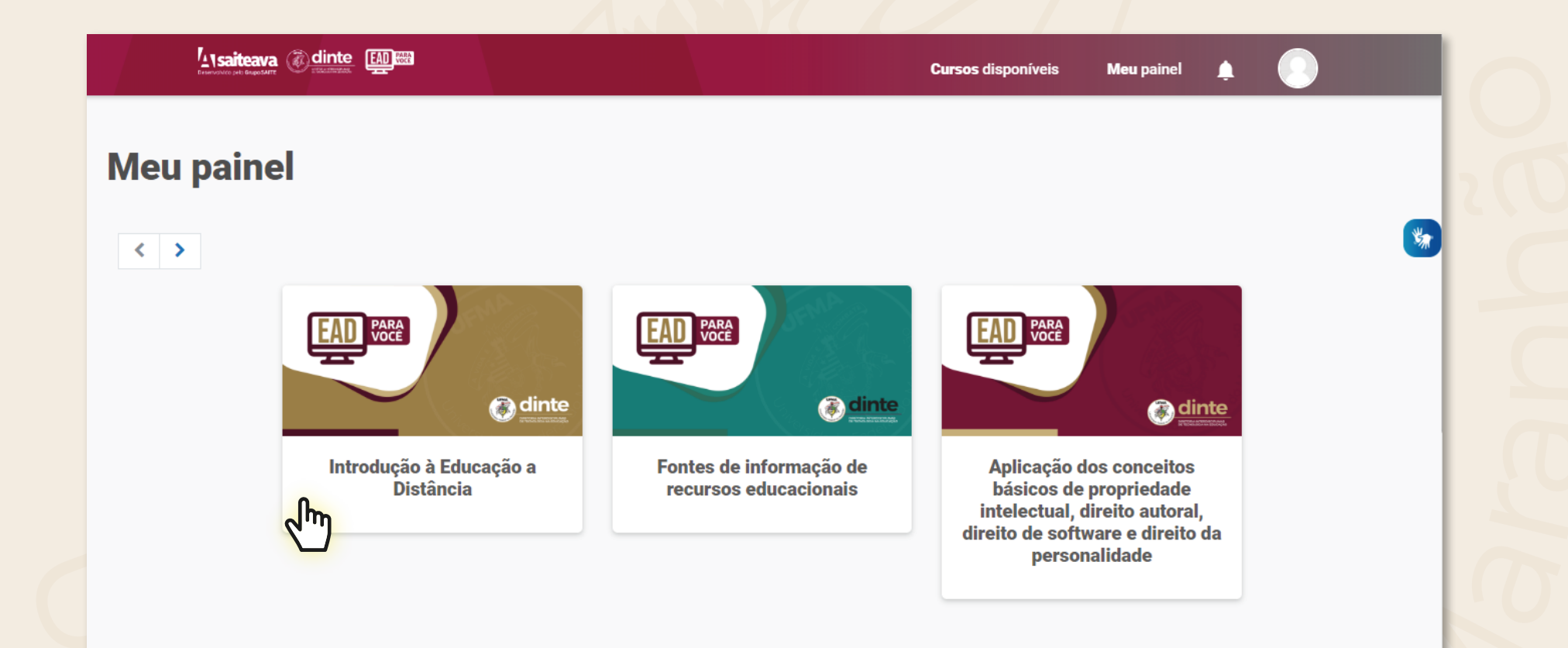

É importante que você leia atentamente cada item!

Em um espaço totalmente intuitivo, à direita, você encontra toda a estrutura do seu curso, organizada em formato de **LINHA DO TEMPO**.

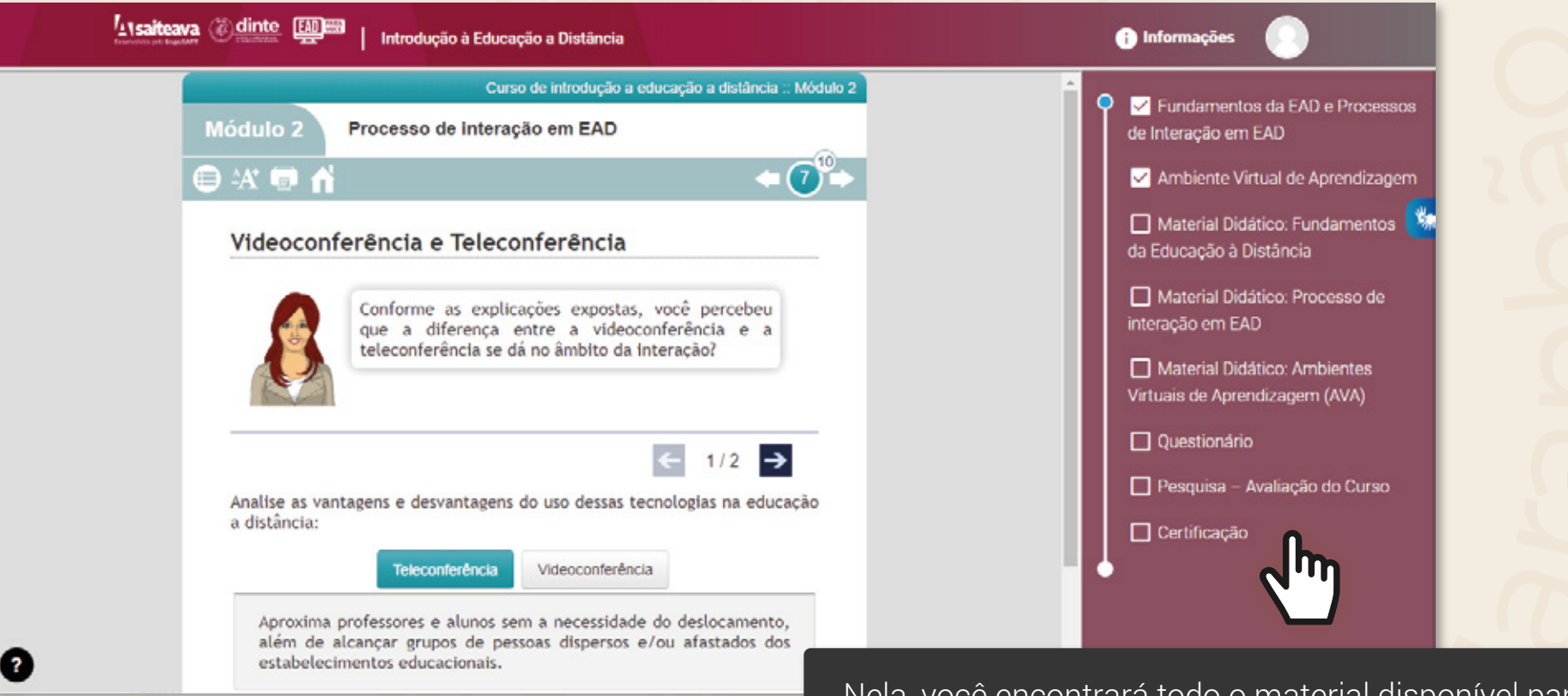

Nela, você encontrará todo o material disponível para a realização do seu curso, como e-books, vídeos, podcasts, materiais complementares para o seu estudo e atividade(s) avaliativa(s).

Assim, a qualquer momento, você pode revisitar o conteúdo por meio dessa ferramenta.

Aqui você encontrará a(s) sua(s) Atividade(s)/Questionário(s) avaliativo(s). Você terá três (03) chances para realizá-lo(s) e deverá obter nota **IGUAL** ou **MAIOR** a **70,0**.

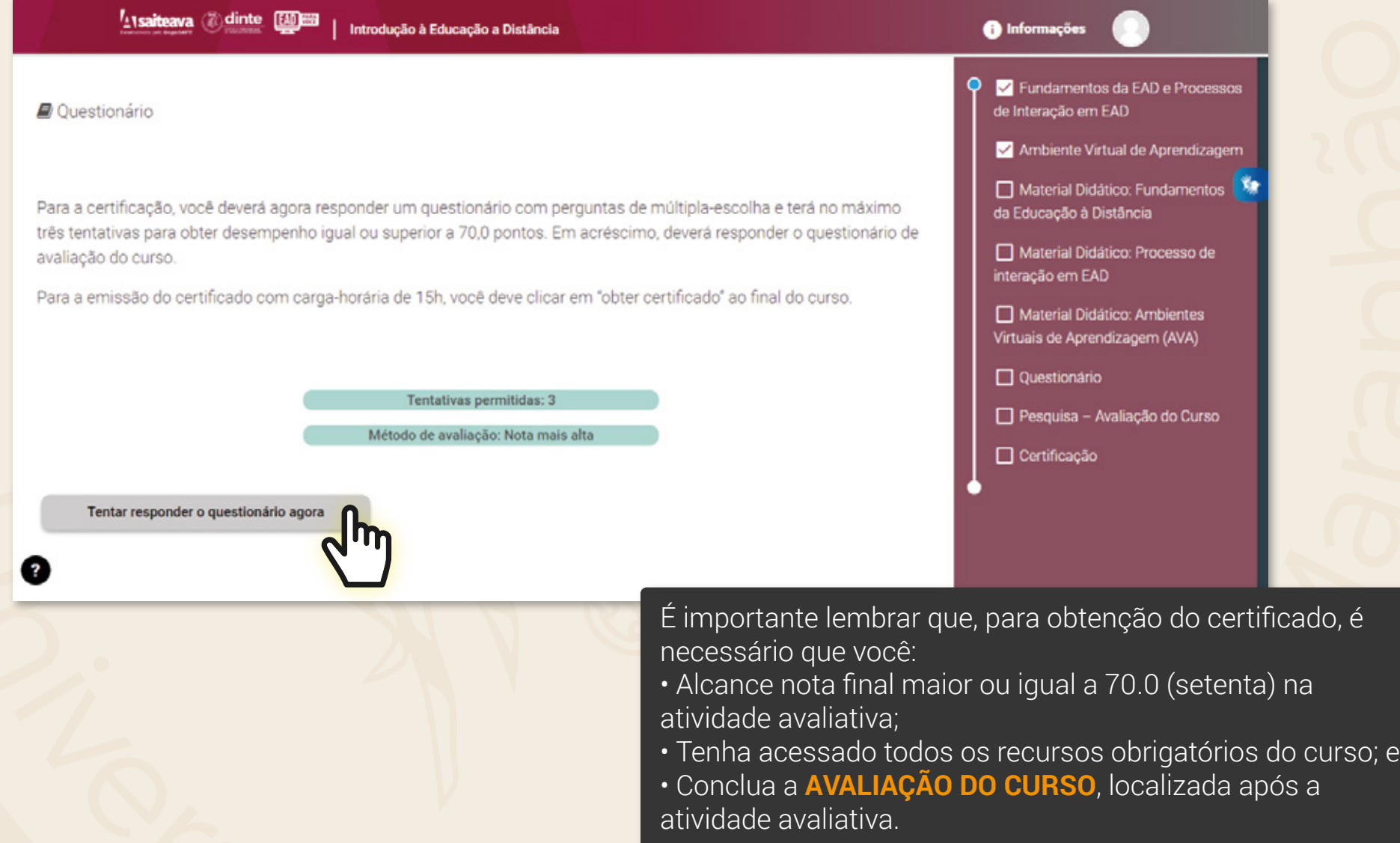

Caso você sinta alguma dificuldade durante suas atividades que não consiga resolver diretamente através do Ambiente Virtual, envie um email para **cursista.eadparavoce@ufma.br**.

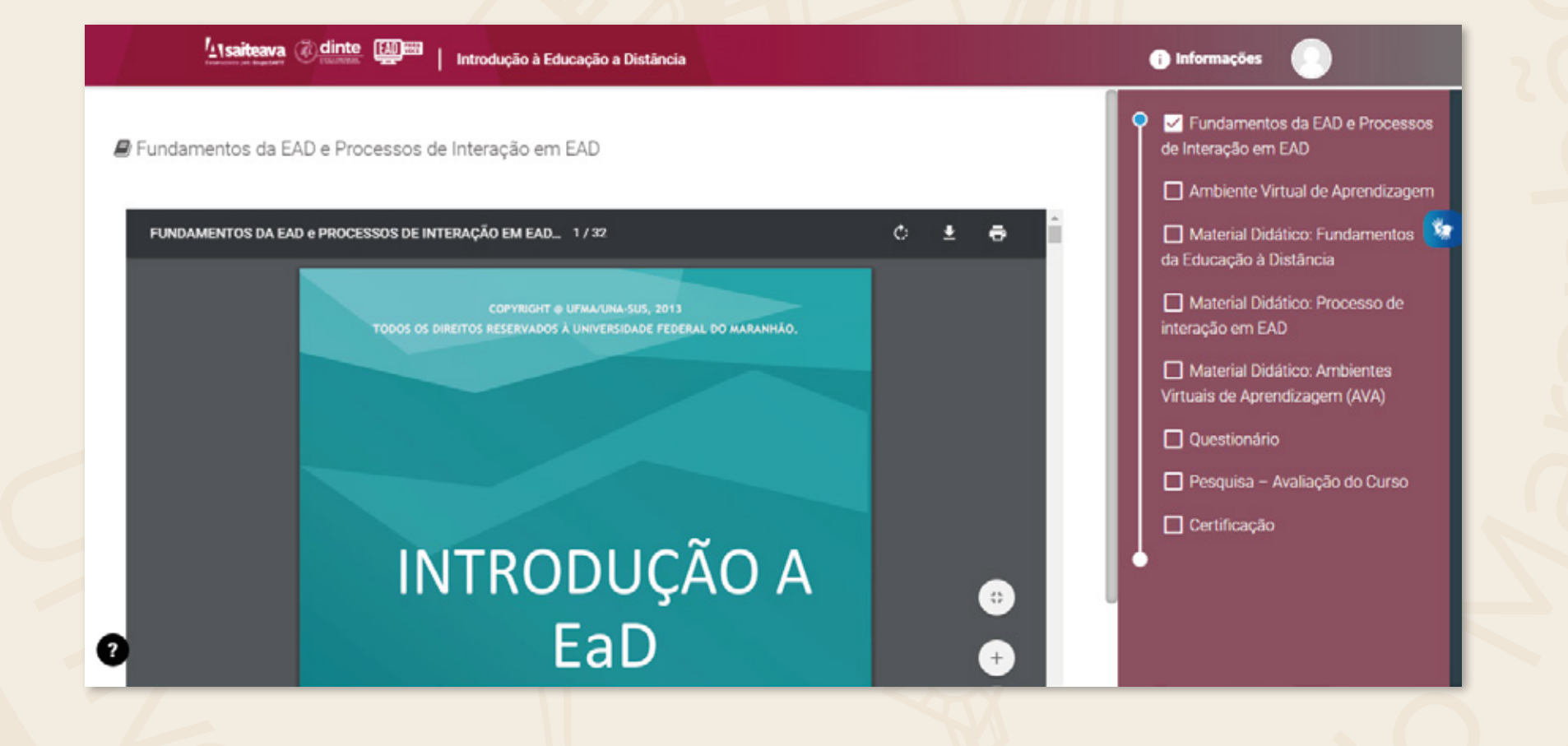

Esse é o **MENU**. Aqui você terá acesso a itens como:

**Painel** (seu painel de cursos, seja em andamento, não iniciados ou encerrados); **Cursos disponíveis** (apresenta a lista com os demais cursos com inscrições abertas, os quais você poderá se matricular a qualquer momento);

**Perfil** (exibe todas as informações da sua conta)

**Notas** (disponibiliza as notas obtidas na(s) atividade(s) avaliativa(s)

**Sair** (caso queira sair do ambiente virtual).

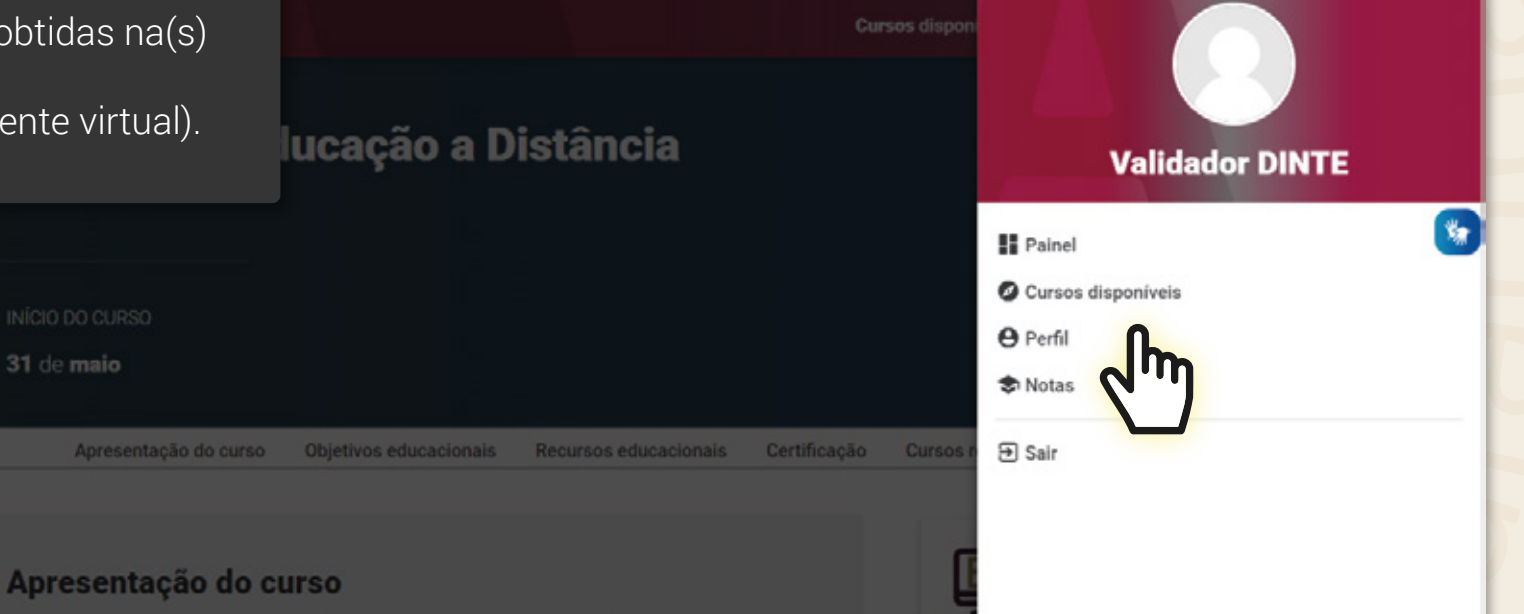

O curso Introducão à Educação a Distância é composto por três módulos: Fun sso de interação em EaD: e Ambiente Virtual de Aprendizagem (AVA). Este cu arizar o aluno com a EaD apresentando um conteúdo introdu construção da educação à distância no Brasil, assim como as definições, as características e as vantagens da EaD, de modo a compreender os processos de interação na EaD, possibilitados pelas mídias e ferramentas tecnológicas, além de apresentar as ferramentas do AVA e de demostrar como Neste caso, você receberá notificações/mensagens extras! Por isso, fique sempre atento(a), pois elas serão úteis para o andamento do curso.

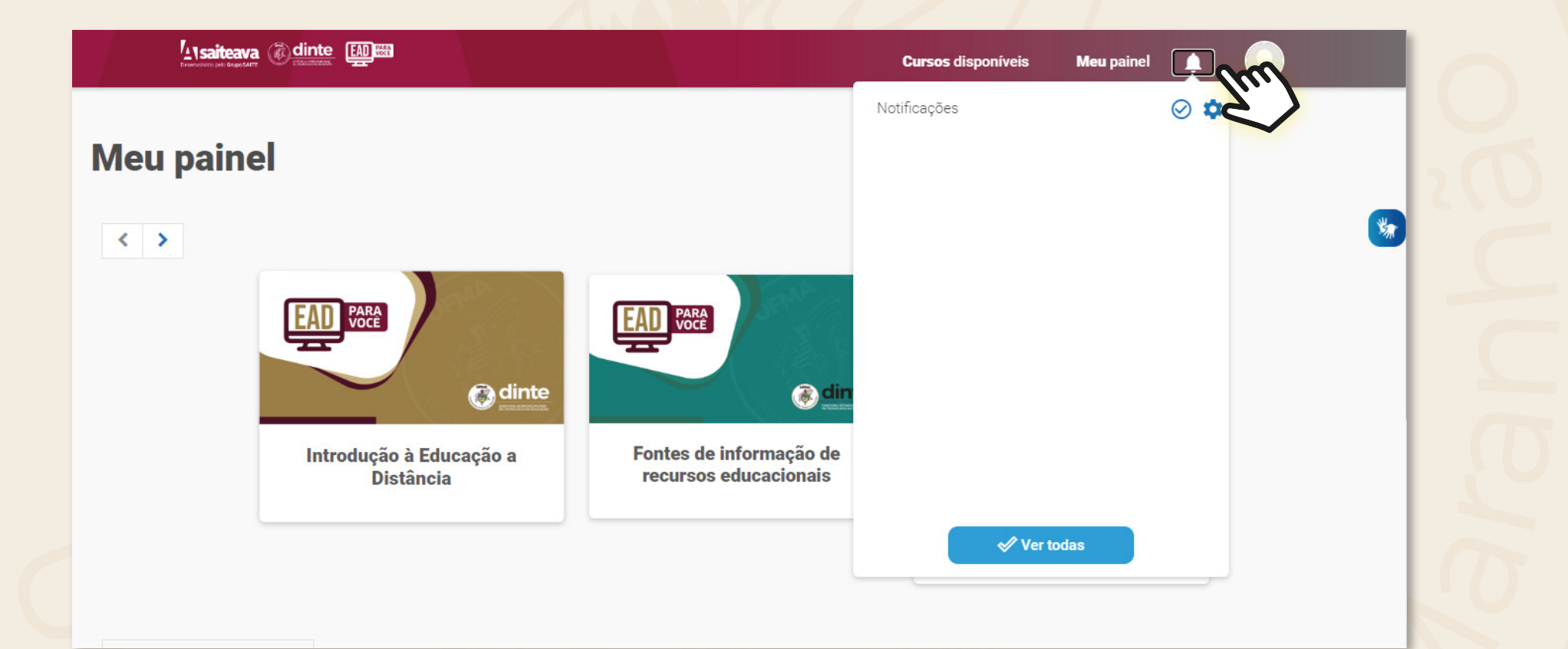

Para a obtenção do certificado, é fundamental **você** que tenha cumprido todas as etapas do item anterior. Não esqueça!

Caso não queira baixar ou emitir seu certificado logo que concluir o curso, a opção de emissão ficará disponível no **MENU** à sua direita. Basta clicar em **PERFIL**, em seguida

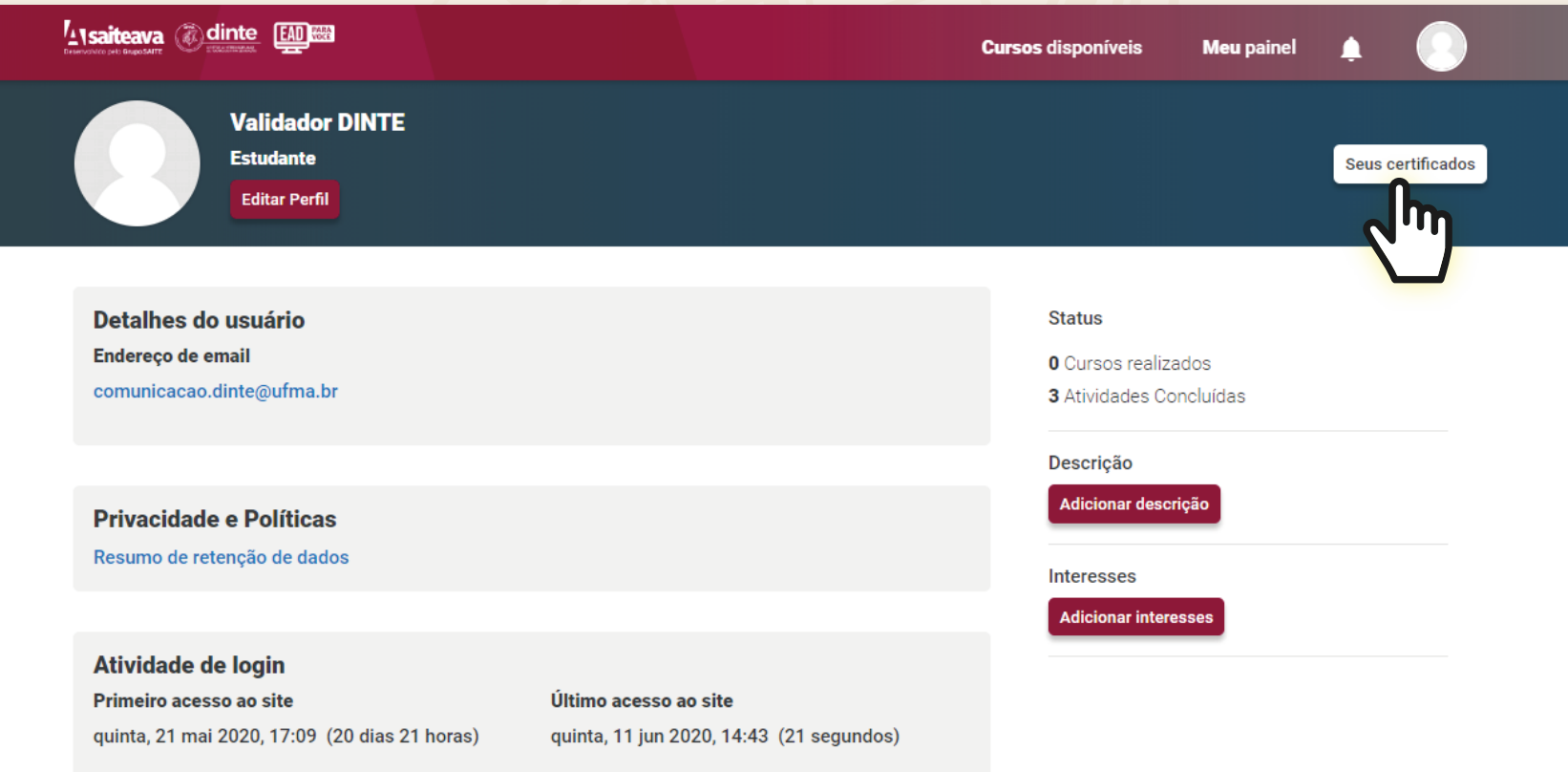

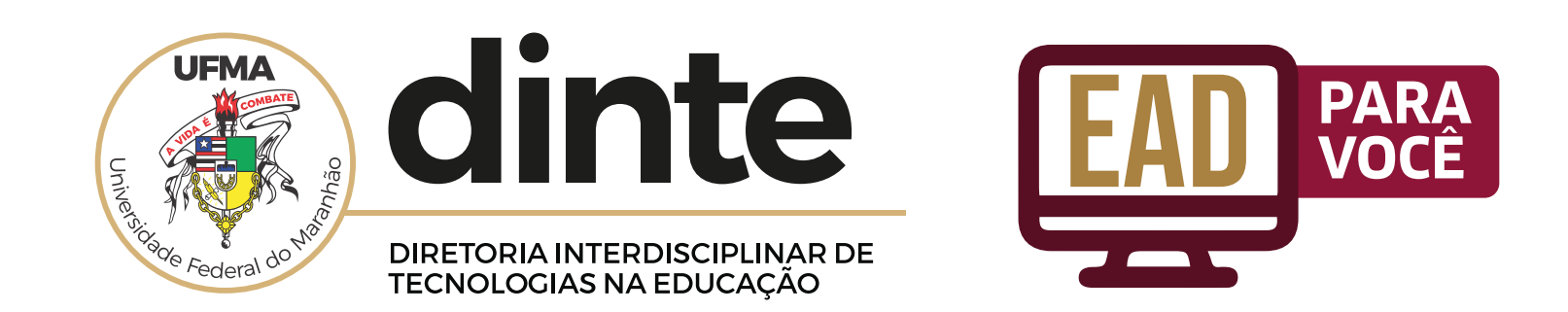

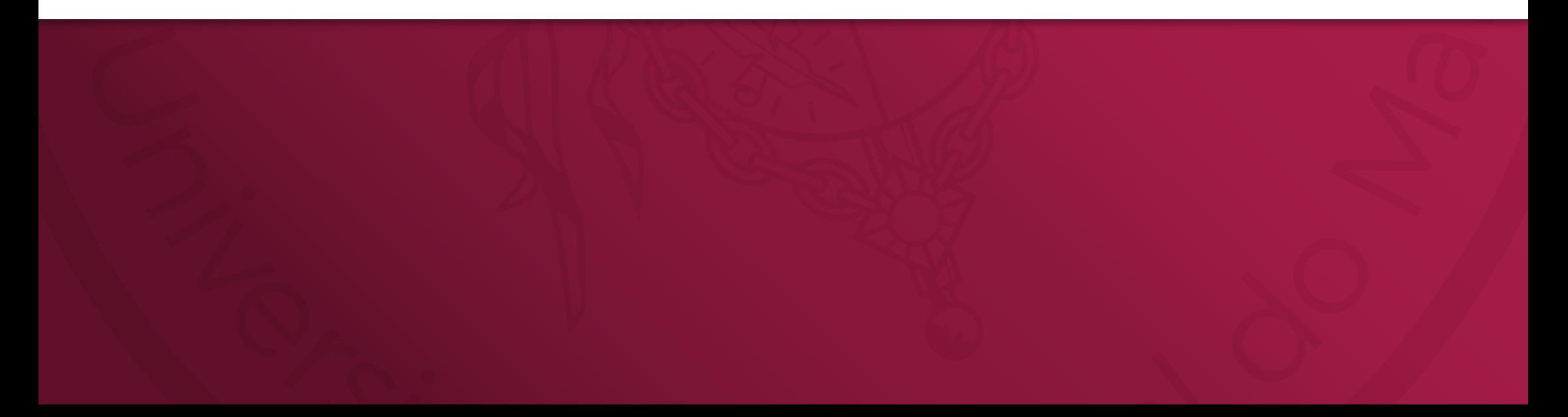